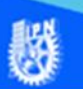

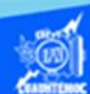

## **Aplicación de formato al contenido de la hoja de cálculo 2**

Para comenzar abrir el libro de trabajo llamado G2IVEHumbertoDB.xlsx que se localiza en la carpeta de compu2, posteriormente elegir la hoja 2 que corresponde a la función senoidal, una vez que se tiene en pantalla, aplicar el formato y diseño de bordes que se describe a continuación:

1.- Los encabezados de las filas 5 y 6 de las columnas A y B deben tener las siguientes propiedades en lo referente a la fuente, estilo, alineación y color:

- El tipo de fuente debe ser arial.
- El tamaño de la letra deberá ser del número 14.
- Aplicar el estilo de negritas a los encabezados de las columnas.

En lo referente a la alineación elegir:

- El centrado para los encabezados de columnas.
- El color de fondo o relleno de los encabezados de columnas deberá ser azul claro.
- El color de la letra de los encabezados de columnas es azul marino.

2.- El título de la hoja de cálculo de la función senoidal (hoja 2) ubicado en la celda A3 tiene las siguientes características en lo referente a la alineación, fuente, estilo y color:

En lo concerniente a la alineación del título de la hoja de cálculo aplicar

• El procedimiento de combinar y centrar, abarca las columnas A y B de la fila 3.

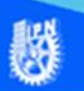

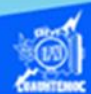

- El tipo de fuente debe ser verdana.
- El tamaño de la letra debe ser del número 14.

Aplicar el estilo de negritas al título de la hoja de cálculo.

El color de fondo o relleno del título de la hoja de cálculo es amarillo claro.

El color de la letra del título de la hoja de cálculo es azul marino.

3.- En lo que respecta al contenido de la columna A que abarca las celdas A7 hasta la A70 aplicar las siguientes características correspondiente a un dato del tipo numérico:

- El formato debe ser numérico con una parte entera y una decimal de dos dígitos.
- El tipo de fuente debe ser arial.
- El tamaño de la letra (número) debe ser del número 11.
- La alineación de los números debe ser centrada en su columna correspondiente.

4.- Finalizar con el formato de esta hoja de cálculo llamada función senoidal, aplicar bordes a los encabezados de columna localizados en la fila 5 y 6 de las columnas A y B, así como a las celdas que contienen los datos de la variable x en radianes, que abarca las celdas A7 hasta A70. Una vez terminado el formato de la hoja de cálculo llamada función senoidal (hoja 2) tiene una apariencia como se muestra en la imagen a continuación.

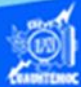

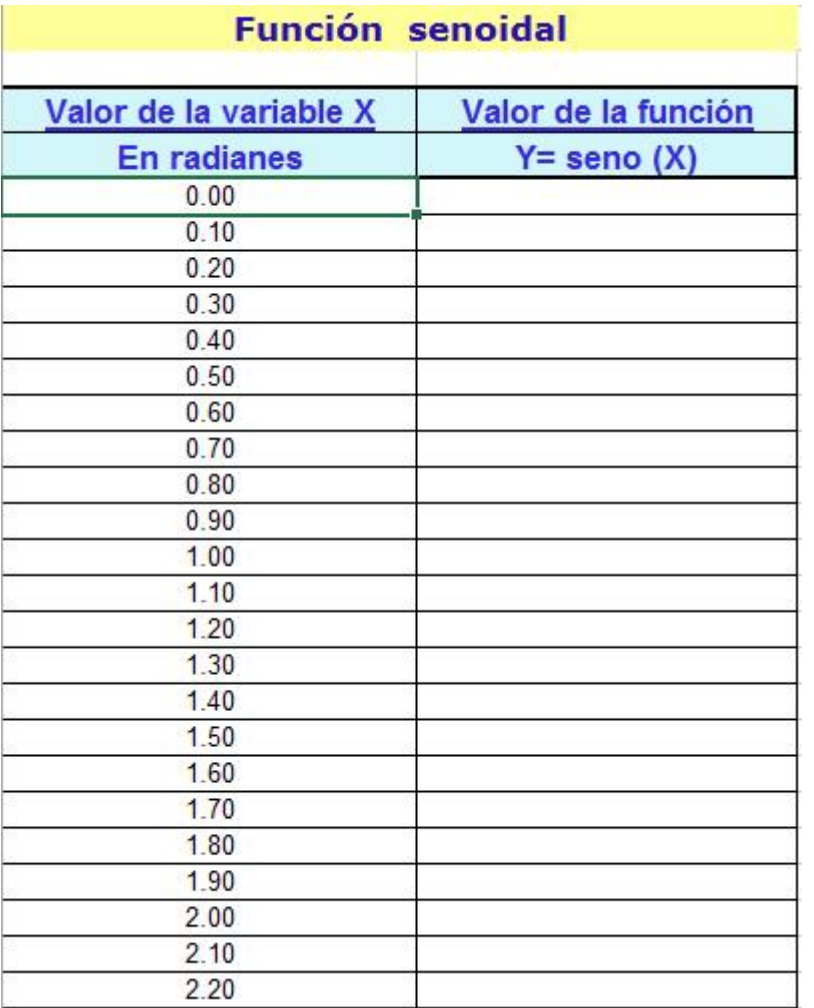

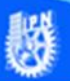